**Test 1 Title:** Import valid files

Objective: The user is able to upload valid GTFS files into the application

Preconditions:

- Valid GTFS files are available
- The app must be running

Procedure:

- 1. The user opens the application and selects import files
- 2. The user is prompted to enter the file location
- 3. The user selects the individual files

Expected Result: The user gets confirmation that all of the files he selected were imported to the app. The application data structures are valid and filled with data from the files correctly.

### **Test 2 Title:** Import invalid files

Objective: The user attempts to import the files into the app, some of the files are invalid Preconditions:

- Invalid GTFS file is available
- The app must be running

### Procedure:

- 1. The user selects the option to import GTFS files
- 2. The user is prompted to enter the file location
- 3. The user selects the individual files

Expected Result: The user is shown an error message saying some of the files are invalid.

### **Test 3 Title:** Files missing on import

Objective: The user attempts to import the files into the app, the app cannot open some of the files Preconditions:

• The app must be running

### Procedure:

- 1. The user opens the app and is prompted to import the files
- 2. The user is prompted to enter the file location
- 3. The user selects the individual files

Expected Result: The user gets an error message telling him that some of the files cannot be opened or that the user didn't select all required files

**Test 1 Title:** Valid data

Objectives: User views the distance of each trip

Application is running and valid data is in the data structure

• User knows the trip id

Procedure:

1. User selects the option to view all the trips. Expected Result: A list of valid distances is shown for all trips

### **Test 2 Title:** Invalid data

Objectives: User views the distance of each trip that has valid data Application is running and valid data is in the data structure

• User knows the trip id

Procedure:

1. User selects the option to view all the trips.

Expected Result: A list of valid distances is shown for all trips with valid data. Trips with invalid data show a  $0^*$  indicating that there is an error in the data.

### **Feature 3**

**Test 1 Title:** Valid data

Objectives: User views the average speed traveled on any trip Application is running and valid data is in the data structure

• User knows the trip id

Procedure:

1. User selects the option to view all the trips. Expected Result: A list of correct average speeds is shown for all trips

**Test 2 Title:** Invalid data

Objectives: User views the average speeds of each trip that has valid data Application is running and valid data is in the data structure

• User knows the trip\_id

Procedure:

1. User selects the option to view all the trips.

Expected Result: A list of correct average speeds is shown for all trips with valid data. Trips with invalid data show a 0\* indicating that there is an error in the data.

### **Feature 4**

**Test 1 Title:** Valid data

Objectives: User views the number of trips each stop is on Application is running and valid data is in the data structure

• User knows the stop id

Procedure:

1. User selects the option to view all the stops.

Expected Result: Each stop should show the valid number of instances that stop is found within all the trips. Including 0.

### **Feature 5**

#### **Test 1 Title:** Search by valid stop\_id

Objectives: User searches for routes that contains a specific stop by stop\_id

Preconditions:

- Application is running and valid data is in the data structure
- User knows the stop id
- Stop id is valid

#### Procedure:

- 2. User selects search by stop\_id option.
- 3. User prompted for stop\_id.
- 4. User inputs stop\_id.

Expected Result: A list of routes are displayed that stop at the specified stop\_id.

#### **Test 2 Title:** Search by invalid stop\_id

Objective: User attempts to search for routes that contain a specific stop but uses an invalid stop\_id Preconditions:

- Application is running and valid data is in the data structure
- Stop\_id is invalid

#### Procedure:

- 1. User selects search by stop\_id option.
- 2. User prompted for stop\_id.
- 3. User inputs stop\_id.

Expected Result: An error message is shown informing the user that the stop\_id does not exist.

#### **Test 3 Title:** Search without valid data

Objective: User attempts to search for routes by stop\_id without the Data Structures being populated with valid data

Preconditions:

- Application is running
- Data Structures are not populated with valid data
- User knows the stop\_id

Procedure:

1. User selects search by stop\_id option.

Expected Result: An error message is shown informing the user that valid files are not loaded.

Test 1 Title: Search for a route by route id

Objective: User searches for route by route\_id and sees all the stops on the route Preconditions:

- Application is running and valid data is in the data structure
- Valid route\_id is known

Procedure:

- 1. User chooses a search by route\_id option
- 2. User enters valid route\_id

Expected Result: User sees all the stops associated with the route

**Test 2 Title:** Search for a route by invalid route\_id

Objective: User searches for route using an invalid route\_id Preconditions:

- Application is running and valid data is in the data structure
- Invalid route\_id is known

Procedure:

- 1. User chooses a search by route\_id option
- 2. User enters an invalid route\_id

Expected Result: User sees an error message indicating that the route\_id is invalid

**Test 1 Title:** Route search showing trips

Objective: Search for a route by route\_id and display the trip\_id for any trips happening in the future Preconditions:

- Application is running and valid data is in the data structure
- User must know a valid route\_id
- Route\_id should have at least one trip happening in the future

Procedure

- 1. User selects the search for a route to display trips option
- 2. User enters the route\_id

Expected Result: Trip\_ids for any trips happening in the future are displayed.

**Test 2 Title:** Route search showing trips if no trips exist

Objective: Search for a route by route\_id and display no trips found if there are no trips Preconditions:

- Application is running and valid data is in the data structure
- User must know a valid route id
- Route\_id should have no trips happening in the future

Procedure

- 1. User selects the search for a route to display trips option
- 2. User enters the route id

Expected Result: User is informed that the route does not have any trips happening in the future.

**Test 3 Title:** Route search with an invalid route\_id

Objective: Search for a route using an invalid route\_id

Preconditions:

- Application is running and valid data is in the data structure
- User must know an invalid route\_id

Procedure

- 1. User selects the search for a route to display trips option
- 2. User enters the route\_id

Expected Result: User is informed that the route\_id is not valid

**Test 1 Title:** Stop search showing next trip

Objective: Search for a stop by stop\_id and display the next trip Preconditions:

- Application is running and valid data is in the data structure
- User must know a valid stop\_id
- Stop\_id should have at least one trip happening in the future

Procedure

- 1. User selects the search for a stop to display trips option
- 2. User enters the stop\_id

Expected Result: Trip\_id for the next trip is displayed.

**Test 2 Title:** Stop search showing next trip if no trips exist

Objective: Search for a stop by stop\_id and display no trips found if there are no trips Preconditions:

- Application is running and valid data is in the data structure
- User must know a valid stop id
- Stop\_id should have no trips happening in the future

Procedure

- 1. User selects the search for a stop to display trips option
- 2. User enters the stop\_id

Expected Result: User is informed that the stop does not have any trips happening in the future.

**Test 3 Title:** Stop search with an invalid stop\_id

Objective: Search for a stop using an invalid stop\_id

Preconditions:

- Application is running and valid data is in the data structure
- User must know an invalid stop\_id

Procedure

- 1. User selects the search for a route to display trips option
- 2. User enters the stop\_id

Expected Result: User is informed that the stop\_id is not valid

**Test 1 Title:** Plot stops on a Google Map

Objective: Plot all stops with the correct color on a given route on a Google Map.

Preconditions:

- Application is running and valid data is in the data structure
- Valid route\_id must be known
- Google Maps API must be available

Procedure

- 1. User selects display routes by route id option
- 2. User enters the route\_id

Expected Result: The user is shown a Google Map with the selected route stops displayed on the map in the appropriate color.

**Test 2 Title:** Plot based on an invalid route

Objective: After selecting an invalid route\_id, the user told to enter a valid id. Preconditions:

- Application is running and valid data is in the data structure
- Invalid route\_id must be known
- Google Maps API must be available

Procedure

- 1. User selects display routes by route\_id option
- 2. User enters the route id

Expected Result: The user is told that the route\_id is not valid.

**Test 3 Title:** Plot attempt without access to Google Maps

Objective: The user should be notified if Google Maps is not available. Preconditions:

- Application is running and valid data is in the data structure
- route\_id must be known
- Google Maps API must not be available

Procedure

- 1. User selects display routes by route\_id option
- 2. User enters the route\_id

Expected Result: The user is told that Google Maps is not currently available.

**Test 1 Title:** Plot based on a valid route

Objective: After selecting a valid route\_id, the user is presented with a plot of the current location of all busses scheduled on the route.

Preconditions:

- Application is running and valid data is in the data structure
- Valid route id must be known
- Google Maps API must be available
- At least one bus is scheduled to be active on the selected route at the current time

#### Procedure

- 1. User selects search by route id option
- 2. User enters the route\_id

Expected Result: The user is shown a Google Map with the scheduled bus locations for the current time shown as pins on the map.

#### **Test 2 Title:** Plot based on a valid route without busses

Objective: After selecting a valid route\_id, the user is informed that no busses are currently scheduled for the route.

Preconditions:

- Application is running and valid data is in the data structure
- Valid route\_id must be known
- Google Maps API must be available
- No busses are scheduled to be active on the selected route at the current time

Procedure

- 1. User selects search by route\_id option
- 2. User enters the route\_id

Expected Result: The user is informed that no busses are currently scheduled for the given route

#### **Test 3 Title:** Plot based on an invalid route

Objective: After selecting an invalid route\_id, the user told to enter a valid id. Preconditions:

- Application is running and valid data is in the data structure
- Invalid route\_id must be known
- Google Maps API must be available

Procedure

- 1. User selects search by route\_id option
- 2. User enters the route\_id

Expected Result: The user is told that the route\_id is not valid.

**Test 4 Title:** Plot attempt without access to Google Maps

Objective: The user should be informed that access to Google Maps is currently unavailable. Preconditions:

• Application is running and valid data is in the data structure

- route\_id must be known
- Google Maps API must not be available

#### Procedure

- 1. User selects search by route\_id option
- 2. User enters the route\_id

Expected Result: The user is told that Google Maps is not currently available.

### **Definition:**

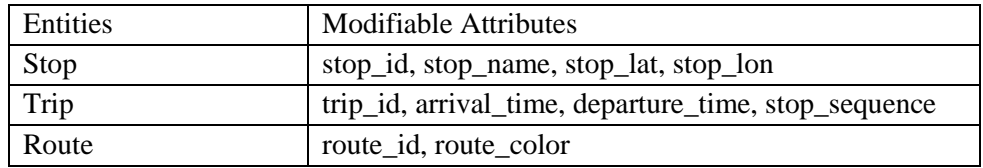

Table 1, Attributes

## **Feature 11**

**Test 1 Title:** Update any attribute (see Table 1)

Objective: Update any attribute of a stop\_time, stop, route, or trip (see Table 1)

Preconditions:

- Application is running and valid data is in the data structure
- User knows the attributes they want to modify
- User knows how they want to modify the attribute

Procedure

- 1. The user selects the entity they want to modify
- 2. The user selects the attribute they want to modify
- 3. The user enters the updated information
- 4. The user confirms the update

Expected Result: The data structure is updated accordingly for the attribute as per the user's input.

**Test 2 Title:** Update an attribute with invalid data

Objective: Attempt to update an attribute with invalid data

Preconditions:

- Application is running and valid data is in the data structure
- User knows the entity or attribute they want to modify in an invalid way

Procedure

- 1. The user selects the entity they want to modify
- 2. The user selects the attribute they want to modify
- 3. The user enters their modification
- 4. The user confirms the change

Expected Result: The user is informed what about their entry was invalid

**Test 1 Title:** Update any attribute (see Table 1) of a trip group

Objective: Update any attribute (see Table 1) of a group of similar trips

Definition of "similar": Any two trips are similar if their starting and ending stops are the same Preconditions:

- Application is running and valid data is in the data structure
- The user knows the attribute they want to modify
- The user has a valid trip id
- The chosen trip contains at least one similar trip

#### Procedure

- 1. The user selects the option to edit a group of similar trips
- 2. The user enters the trip\_id
- 3. The user enters the attribute of the group that they want to update.
- 4. The user confirms the change

Expected Result: The data structure is updated accordingly for all similar trips according to the user input.

#### **Test 2 Title:** Group update with invalid attributes

Objective: Attempt to update a trip group with invalid attribute Preconditions:

- Application is running and valid data is in the data structure
- The user knows the attribute they want to modify
- The user has a valid trip id
- Attribute is not valid

#### Procedure

- 1. The user selects the option to edit a group of similar trips
- 2. The user enters the invalid trip\_id
- 3. The user enters the invalid attribute
- 4. The user confirms the change

Expected Result: The user is presented with a dialog that explains the error with the attempted update

**Test 3 Title:** Group update with an invalid trip\_id

Objective: Attempt to update a trip group with invalid trip\_id Preconditions:

- Application is running and valid data is in the data structure
- The user knows the attribute they want to modify
- The user has a invalid trip id

#### Procedure

- 1. The user selects the option to edit a group of similar trips
- 2. The user enters the invalid trip\_id
- 3. The user enters an attribute
- 4. The user confirms the change

Expected Result: The user is presented with a dialog that explains the error with the trip\_id

**Test 1 Title:** Changing stop location on the map

Objective: The user is able to click on a stop and drag it to change its location Preconditions:

- Application is running and valid data is in the data structure
- Stop to modify is known
- Google Maps API is available and functional

### Procedure

- 1. User selects a stop on the map
- 2. User drags the stop to the new location
- 3. A list of trips served by the stop are shown
- 4. User confirms the change

Expected Result: The changes to the stop location are stored successfully in the data structure.

**Test 1 Title:** Changing stop times

Objective: The user is able to click on a stop and edit individual trips' arrival and departure times Preconditions:

- Application is running and valid data is in the data structure
- Stop to modify is known
- Stop to modify is part of a trip
- User has valid times to enter
- Google Maps API is available and functional

Procedure

- 1. User selects a stop on the map
- 2. A list of trips served by the stop are shown
- 3. The user selects the trip to edit
- 4. User enters the updated arrival and departure times
- 5. User confirms the change

Expected Result: The changes to the stop arrival and departure times are stored successfully in the data structure.

#### **Test 2 Title:** Changing stop times with an invalid arrival or departure time

Objective: The user is given notice if they enter an invalid arrival or departure time Preconditions:

- Application is running and valid data is in the data structure
- Stop to modify is known
- Stop to modify is part of a trip
- User has valid times to enter
- Google Maps API is available and functional

#### Procedure

- 1. User selects a stop on the map
- 2. A list of trips served by the stop are shown
- 3. The user selects the trip to edit
- 4. User enters invalid arrival and departure times
- 5. User confirms the change

Expected Result: The user is notified that the time is not valid and the data structure is not altered.

**Test 1 Title:** Exporting GTFS files with valid filepath Objective: User can export valid GTFS files with a valid filepath Preconditions:

- Application is running and valid data is in the data structure
- File location is known and has adequate space for storage

Procedure:

- 1. User selects the export option
- 2. User selects the desired file location

Expected Result: Valid GTFS files are located in the specified location and the user is shown a dialog indicating the success of the operation.

**Test 2 Title:** Exporting GTFS files with an invalid filepath Objective: Inform user that a valid filepath is required

Preconditions:

• Application is running and valid data is in the data structure Procedure:

1. User selects the export option

2. User enters an invalid filepath

Expected Result: The user is alerted that the filepath is not valid